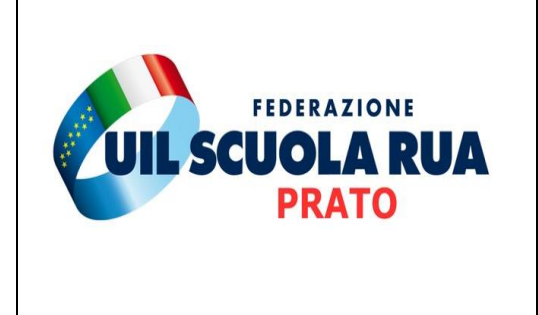

## **UIL SCUOLA PRATO**

 **Via Vittorio Veneto, 80 59100 Prato Cell. 3890984199 E-mail: [prato@uilscuola.it](mailto:prato@uilscuola.it) [prato@pec.uilscuola.it](mailto:prato@pec.uilscuola.it) Sito: [www.uilscuolaprato.it](http://www.uilscuolaprato.it/)**

## **Certificazione Internazionale di Alfabetizzazione digitale**

## **Procedura per l'esame**

- ➢ Perfezionato il pagamento, il Candidato riceverà un'email di attivazione del suo account riservato, nella quale troverà Username e Password necessarie per accedere in Didasko.
- ➢ Accedendo in Didasko e cliccando sul banner **"EIPASS 7 Moduli User"**, potrà vedere tutti i moduli.
- ➢ Per ogni modulo troverà dispense pdf, esercitazioni illimitate ed esame di certificazione.
- ➢ Le esercitazioni riproducono l'esame di certificazione: il Candidato dovrà rispondere a 30 domande in 30 minuti. La soglia di superamento è il 75% e la piattaforma informerà dell'esito per ogni esercitazione.
- ➢ Quando sarà preparato, il Candidato potrà sostenere l'esame di certificazione per tutti e 7 i moduli. Al termine dell'esame di ciascun modulo riceverà subito l'esito.
- ➢ Sia le esercitazioni che gli esami della User si svolgono in totale autonomia in Didasko.
- ➢ Per conseguire la certificazione EIPASS 7 Moduli User il Candidato dovrà superare tutti e 7 gli esami.
- ➢ Conseguita la certificazione User dovrà attendere la comunicazione di IRASE con la quale verranno indicate data e ora di svolgimento dell'esame da remoto, per il conseguimento della certificazione Standard.
- ➢ Nel giorno e l'ora della sessione dedicata al suo esame integrativo (standard), il Candidato dovrà accedere in Didasko e cliccare, dal menù a sinistra, la voce **"Sessione da remoto"** e seguire le indicazioni del Supervisore che troverà connesso.
- $\triangleright$  Al superamento dell'esame integrativo, il cui esito verrà fornito immediatamente, dopo 5 giorni lavorativi il Candidato troverà l'attestato Standard in Didasko, alla voce "Servizi di Segreteria".

## **NOTA BENE**

**Consigliamo di utilizzare Google Chrome. Obbligatorio l'uso della webcam e del microfono. La connessione minima deve essere 8 Mbps in Download e 2 Mbps in Upload.**